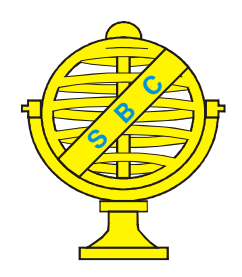

Revista Brasileira de Cartografia (2013) Nº 65/3: 407-415 Sociedade Brasileira de Cartografia, Geodésia, Fotogrametria e Sensoriamento Remoto **ISSN: 1808-0936** 

# **SIMULAÇÃO DE MITIGAÇÃO DE IMPACTOS VISUAIS A PARTIR DE CORTINAS ARBÓREAS: PROPOSTA DE METODOLOGIA UTILIZANDO MDT**

*Simulation of Mitigating the Visual Impacts using Wall of Trees: Proposed Methodology using DEM*

# **Raphael Augusto Foscarini Ferreira1 & Mônica Pessoa Neves<sup>2</sup>**

#### **<sup>1</sup>SETE – Soluções e Tecnologia Ambiental Geoprocessamento**

R. Matipó 412, apto. 201 – Sto. Antônio. Belo Horizonte, MG raphael.foscarini@gmail.com

#### **²Centro Universitário de Belo Horizonte – UNIBH**

**Instituto de Engenharia e Tecnologia** Av. Prof. Mário Werneck, 1685 – Cep: 30455-610 – Estoril, Belo Horizonte - MG geomoneves@hotmail.com

*Recebido em 29 de novembro, 2011/ Aceito em 23 de janeiro, 2012 Received on november 29, 2011/ Accepted on january 23, 2012*

# **RESUMO**

No estado de Minas Gerais, algumas mineradoras se instalam muito próximas aos centros urbanos, interferindo diretamente na relação entre a população e a paisagem. Nesse contexto, procurou-se simular a partir de cortinas arbóreas a mitigação dos impactos visuais, causados por essas atividades no município de Paracatu (MG). O estudo inicial foi realizado, a partir de visitas em campo onde foram levantadas questões relativas ao alcance atual de visibilidade da mina. Com esses dados, foi gerado um modelo digital do terreno (MDT), de forma que fosse possível avaliar se os locais onde a mina apresentasse visibilidade na cidade seriam totalmente ou parcialmente obliterados. As análises realizadas demonstraram que essa medida como solução da mitigação dos impactos visuais, não foi suficiente. Por outro lado, a metodologia utilizada se mostrou muito eficaz, corroborando cada vez mais para a utilização do geoprocessamento em estudos ambientais.

**Palavras chaves:** Geoprocessamento, MDT, Impactos Visuais, Cortinas Arbóreas.

# **ABSTRACT**

On Minas Gerais state some mining companies are built too close to urban centers, impacting directly on the relationship between population and landscape that it sees. For that reason this paper intends to simulate the mitigation of these visual impacts caused by the mining activities in the city of Paracatu by using wall of trees. The initial study was made from field analysis which focus was to determine how far the population would see the mining activities. Then it was generated a Digital Elevation Model (DEM) to make possible many spatial analysis, and also to determine if the impacted areas would be mitigated, simulating the wall of trees. The analysis showed that this unique change (wall of trees) was

not enough to achieve the objective, because even with that change population would see the mine from many different places of the city. However the methodology used in this paper showed itself very effective, supporting even more the use of geoprocessing tools in the environmental studies.

**Keywords:** Geoprocessing, DEM, Visual Impacts, Wall of Trees.

## **1. INTRODUÇÃO**

O geoprocessamento é um conjunto de ferramentas e técnicas que são capazes de processar dados georreferenciados (localizados espacialmente). Com o avanço da informática, estas ferramentas ficaram mais abrangentes, com um campo de atuação mais amplo, tendo em vista os inúmeros cálculos matemáticos que são realizados em segundos.

Pelo seu dinamismo e praticidade, o geoprocessamento tem sido muito utilizado para diversos estudos em diferentes áreas, como licenciamentos ambientais, atualizações cadastrais em municípios, entre outras.

A informação da visibilidade, que pode ser entendida como a capacidade que determinada área possui de ter em seu campo de visão um determinado objeto (neste caso, a cidade em realação à mina) obtida a partir de modelos digitais de terrenos, possui aplicações em um grande número de áreas científicas, tais como: navegação, planejamento ambiental, vigilância militar e engenharia civil. Segundo Franklin e Ray (1994) e Fisher (1991 e 1996) a análise de visibilidade utiliza dados de elevação para determinar as regiões que são visíveis a partir de uma localização específica do terreno.

O modelo utilizado para representar o terreno, geralmente afeta o cálculo de visibilidade. Podemos entender neste caso como modelo, uma imagem que contem a informação de altitude para cada valor de seu píxel, que é a menor porção de uma imagem. Algoritmos encontrados na literatura normalmente operam sobre modelos definidos em uma grade regular de pontos ou sobre malhas triangulares irregulares consistindo de faces planas. A determinação de visibilidade em dados de terrenos é uma tarefa que demanda alto processamento computacional.

Devido à crescente capacidade de coleta e de distribuição de dados, torna-se imprescindível a proposição de modelos e algoritmos cada vez mais eficientes de forma a permitir um tempo de resposta aceitável para o processamento dos dados e

produção de resultados (FRANKLIN; RAY, 1994) e (FISHER, 1993).

Como os algoritmos de visibilidade fazem uso de mapas digitais contendo dados de elevação, é inevitável que os resultados sejam potencialmente afetados por erros inerentes às fontes de dados (existem bases de dados que podem apresentar dados inconsistentes, devendo estes serem tratados). Exemplos de tais erros incluem a variação de valores de elevação (valores isolados extremamente altos ou baixos, discrepantes do contexto) e erros de quantificação durante o processo de digitalização (bases digitalizadas manualmente podem apresentar erros no preenchimento do banco de dados) (FELLEMAN; GRIFFIN, 1990).

Fisher (1996) também relata a necessidade de definir consistentemente as formulações e métodos utilizados em Sistemas de Informações Geográficas , examinando certas características dos métodos de visibilidade. Este autor conclui que diferentes técnicas e algoritmos podem levar a resultados distintos ou mesmo inconsistentes para um mesmo conjunto de dados representando um fenômeno particular.

Muitas áreas têm contribuído significativamente para a pesquisa referente ao problema de determinação de visibilidade em terrenos, tais como: cartografia, geometria computacional e computação gráfica.

O presente trabalho pretende simular uma intervenção na paisagem, através da inserção de cortinas arbóreas, com o intuito de eliminar pontos de visibilidade de uma mina a céu aberto no município de Paracatu (MG). Antes desta simulação, foram gerados dados primários da visibilidade atual do município em relação à mina. Estes dados primários foram gerados em duas etapas, objetivando comparação entre ambas: a primeira a partir de observações e anotações em campo e de uma análise prévia utilizando o software ArcMap (2008). Esta comparação poderá comprovar a eficácia da ferramenta automática do computador. Somente depois desta análise foram escolhidos em uma segunda etapa, os locais para a simulação das cortinas arbóreas.

O local em estudo se situa na porção norte da cidade de Paracatu, delimitada pela BR 040 a oeste e pela MG-188 a leste, rodovia que liga Paracatu a Unaí. As coordenadas (Sistema de Projeção Universal Transverse Mercator, datum South American 1969, fuso 23 sul) que delimitam a área de estudo são: x - 293.966, y - 8.104.750 (canto NW) e x – 306.777m, 8.089.933m (canto SE). O acesso a partir de Belo Horizonte se faz pela BR-040. Saindo de Belo Horizonte pela BR-040 sentido BH/Brasília, a distância aproximada é de 500km e a rodovia corta o centro urbano do município. O trevo que dá acesso ao município fica no bairro Nossa Senhora Aparecida e possui boa sinalização por placas. Para chegar até a Rio Paracatu Mineração (RPM), o percurso se faz pela rua Caetano Neiva, pouco após a entrada no trevo. Em seguida pela rua Ouro (entre os bairros Esplanada e Amoreira) em um percurso de cerca de 2km até chegar em áreas da RPM. Percorrendo pela mesma via, após cerca de 1,0km, chega-se à portaria da Mina da RPM (BRANDT, 2006).

A Fig. 1 a seguir, mostra uma vista geral da área de estudo, incluindo a área do centro urbano e da mineração, delimitado pelas coordenadas citadas acima.

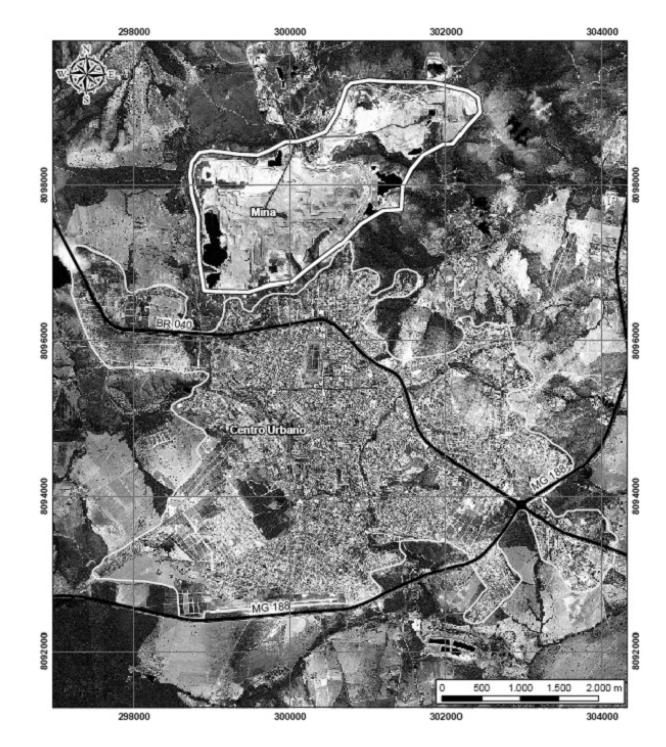

### **2. MATERIAIS E MÉTODOS**

Para a realização deste trabalho foi realizado inicialmente um levantamento bibliográfico sobre as características físicas, biológicas e socioeconômicas do sítio estudado.

O emprego da ferramenta de geoprocessamento foi utilizado para o mapeamento da visibilidade da paisagem e a metodologia desenvolvida especialmente para este trabalho, baseada também em levantamentos de campo, coleta de dados e pós-processamento dos mesmos em escritório.

Para tais procedimentos, foram utilizados alguns softwares como o MapInfo (digitalização, importação e conversão de bases) e o ArcMap (2008) (para tarefas envolvendo o MDT e a formatação dos mapas, que foram apresentados em forma de figuras neste artigo).

Um dos pontos para fechamento do projeto foi a visita em campo que se estendeu do dia 20 a 24 de outubro de 2008. Neste período foram percorridos aproximadamente 1000,0km ao entorno do morro do Ouro em busca de ângulos de visualização da mina, sendo sua localização apontada com auxílio de GPS. Estes levantamentos em campo abordaram todas as regiões com interferências antrópicas, indo desde rodovias de acesso até os loteamentos mais distantes (alguns com inícios das obras), passando pelo centro urbano e em todos os bairros, inclusive becos e trilhas locais voltadas para ciclismo e motociclismo (Brandt, 2008).

Os dados colhidos em campo, através de aparelho de GPS, foram projetados sobre imagem de satélite IKONOS (2002) como forma de em escritório, obter uma visão geral dos dados obtidos em campo. Ao final destas atividades de póscampo, foi possível gerar uma base georreferenciada sobre a visibilidade constatada em campo, formada por polígonos. Foi gerado um mapa que representa através de elementos gráficos (linhas e polígonos) as informações coletadas em campo sobre a visibilidade da mina no município. As linhas em vermelho representam logradouros dentro da área urbana onde a visibilidade da mina é plena. As linhas em amarelo representam os trechos de visibilidade nas rodovias, sendo que em algumas partes é plena e em outras é intermitente (devido a algumas árvores Fig. 1 - Vista geral da área de estudo. Testantes de antigas cortinas arbóreas). Já os

polígonos em amarelo são as grandes manchas de onde a visibilidade da mina também foi identificada em campo. Abaixo, a Fig. 2 representa um pequeno recorte da área contida no mapa citado acima, que foi gerado com os dados coletados em campo.

Estes polígonos de visibilidade constatados em campo, foram comparados com as áreas de visibilidade que a ferramenta viewshade (ArcMap, 2008), a fim de fazer comparações e identificar diferenças de visibilidade entre os dados gerados pelo computador e os dados obtidos em campo.

### **2.1 Aquisição e tratamento das bases**

Para o funcionamento da ferramenta viewshade, o software necessita de uma base de topografia de estrutura matricial (imagem) onde cada pixel possui um determinado valor de altitude, bem como par de coordenadas geográficas para seus vértices.

Para este trabalho, a empresa responsável pela mineração, contratou um serviço de topografia para que esta fizesse o levantamento atualizado em

toda a área do entorno da mina. A base topográfica foi apresentada através de curvas de nível com 1,0m de precisão altimétrica (curvas de nível de 1 em 1 metro). Para o restante do município, foi utilizada a base SRTM (Shuttle Radar Topography Mission, 2004) interpolada para 30m. Depois da união dos dois dados topográficos, uma nova interpolação foi feita unificando toda base em um produto cujo pixel media 5m. A interpolação foi feita através da ferramenta Resample do mesmo software. A Fig. 3, a seguir exemplifica um conjunto de pixels de 5m.

# **2.2 Geração do MDT e das zonas de potencial visibilidade**

Todo raster que contém informações de altitude, pode ser chamado também de Modelo Digital de Terreno (MDT) . É a partir do MDT que o ArcMap (2008) consegue gerar os modelos de visibilidade, dentre outras ferramentas de análise espacial existentes.

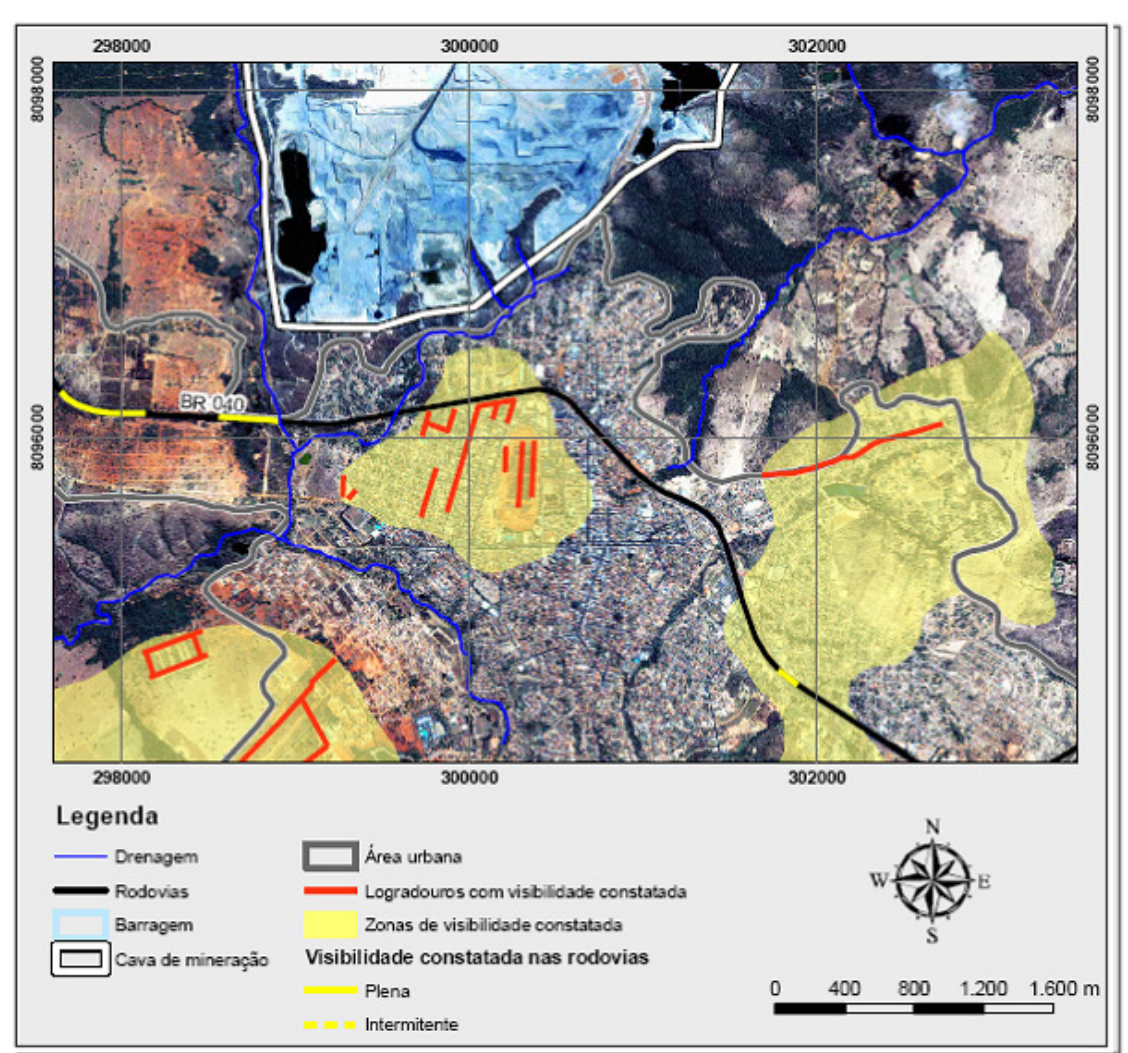

Fig. 2: Visibilidade Constatada em Campo.

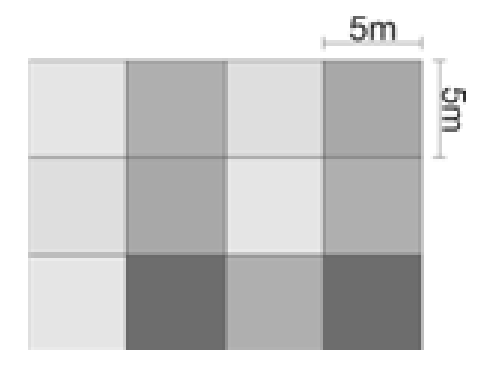

Fig. 3: Esquema de representação do pixel de 5,0m.

Para que o software possa fazer os cálculos e identificar zonas de visibilidade, precisa além do MDT, de um alvo, ou seja, o ponto ou a região que será levada em consideração para estes cálculos. Neste caso, como o objetivo foi identificar os pontos de visibilidade da mina, foi delimitado a partir da imagem IKONOS (2002) essa área. Também foram levados em consideração para essa análise, os pontos coletados em campo através de aparelhos GPS convencionais. Foram utilizadas bases em sistema de Projeção WGS84 e posteriormente reprojetadas para SAD69, sistema utilizado por toda a base do trabalho (Brandt, 2008).

No caso do ArcMap (2008), foi utilizada a ferramenta Viewshed que pertence ao pacote de ferramentas Spatial Analyst. Nesta ferramenta é necessário inserir três dados: o MDT, os dados vetoriais e por final o nome do dado que a ferramenta irá gerar.

Após o processamento, foi gerado um novo raster com apenas dois valores de pixel: 0 para áreas sem visibilidade e 1 para áreas com visibilidade. Foi então gerado um novo onde as áreas delimitadas em vermelho são as áreas de onde a visibilidade da mina não é bloqueada através do relevo (a visibilidade é impactada negativamente pela mina). As áreas em verde são aquelas onde a visibilidade da mina é bloqueada pelo relevo. Abaixo, a Fig. 4 representa um pequeno detalhe do mapa acima citado.

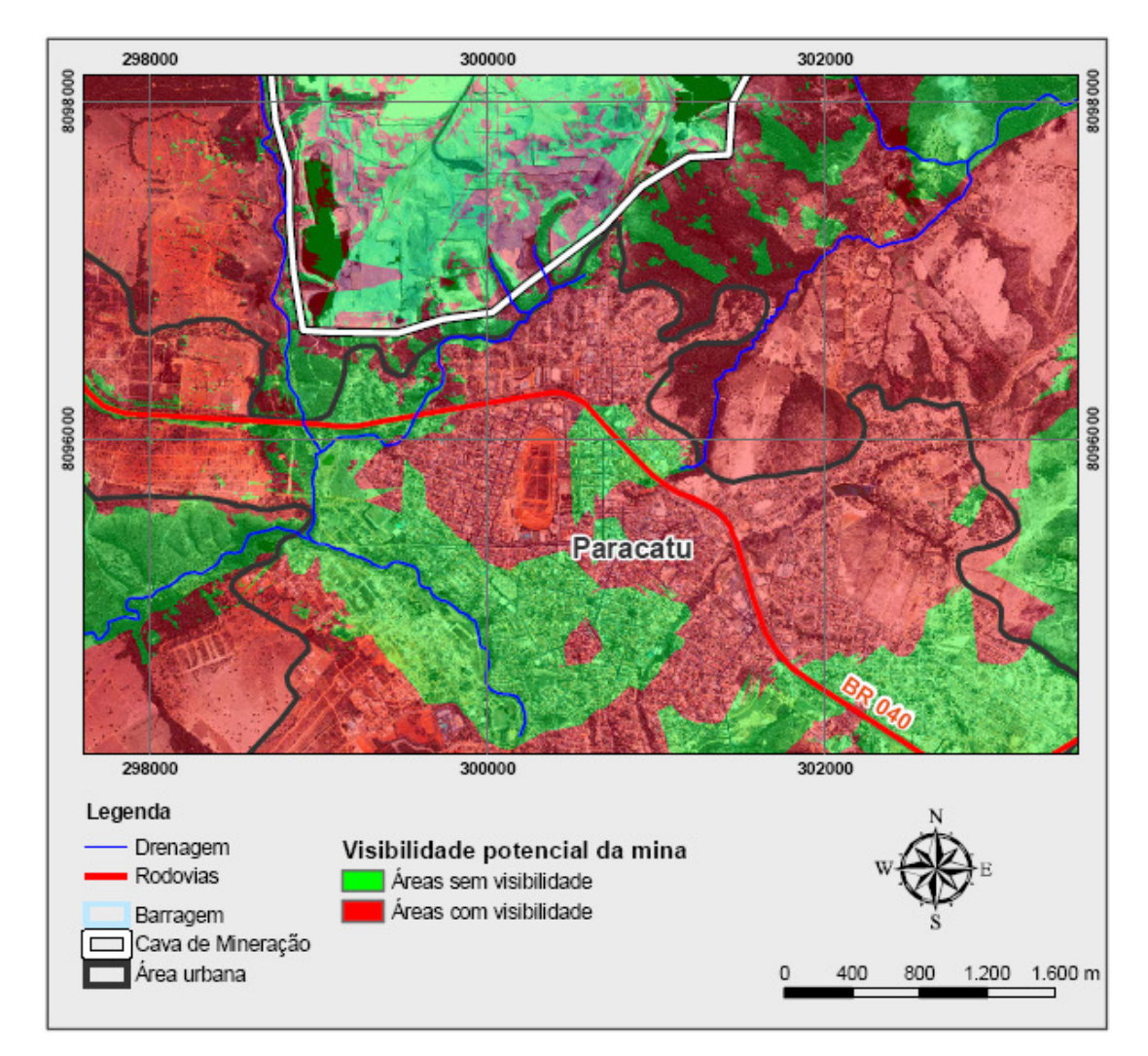

Fig. 4 :Visibilidade Potencial da Mina.

### **2.3 Comparação da visibilidade constatada em campo e da visibilidade potencial**

Através da comparação entre os dados de visibilidade constatada em campo e os dados de visibilidade potencial (através do software) verificamos que estes não apresentam muitas diferenças. Percebe-se claramente que as informações geradas pelo software são mais completas uma vez que são realizados, em pouco tempo, cálculos matemáticos por toda a extensão do MDT. Por outro lado, para se gerar polígonos de visibilidade constatados em campo, foram necessários muitos dias de trabalho a custos elevados.

No entanto, existem regiões no resultado automático que indicam pontos de visibilidade, enquanto a constatação em campo afirma que não há visibilidade, pois existem elementos além da topografia que bloqueiam tais visibilidades (como casas e prédios). Por este motivo, os dados gerados automaticamente foram intitulados de "visibilidade potencial".

### **2.4 Delimitação das áreas potenciais para as cortinas arbóreas**

Os trabalhos em campo foram úteis na identificação de áreas com visibilidade efetiva, auxiliando também na identificação de locais com espaço suficiente para receber as cortinas arbóreas, uma vez que estas ocupam espaços consideráveis no terreno.

A partir dos pontos levantados em campo e das análises da imagem IKONOS (2002), além dos dados de visibilidade produzidos anteriormente foram identificadas e demarcadas algumas áreas para a instalação das cortinas arbóreas. Foi gerado um novo mapa onde pode ser observado um mapa contendo a projeção dessas cortinas nas áreas potenciais. A Fig. 5 a seguir apresenta um pequeno recorte deste mapa.

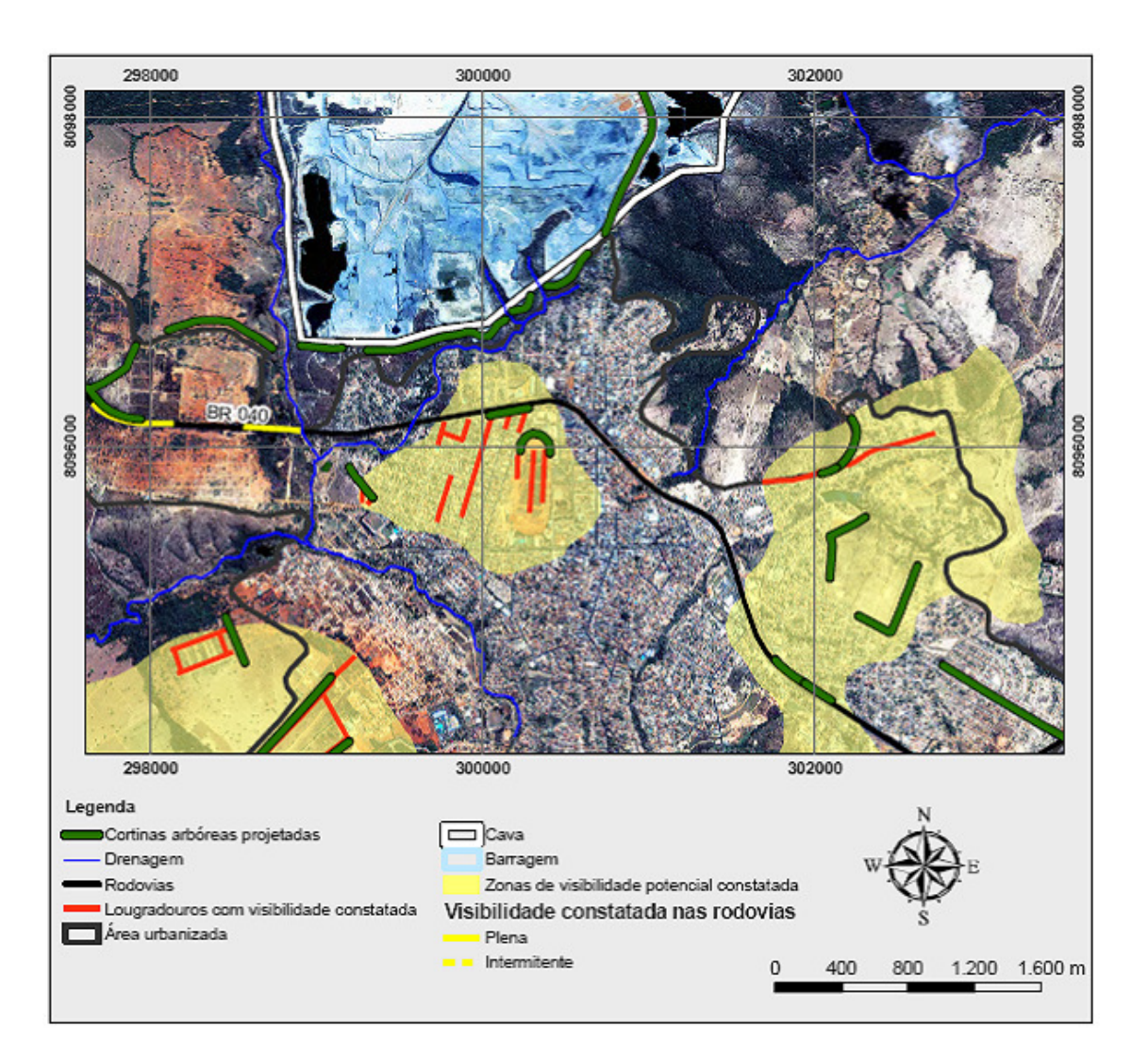

Fig. 5 - Propostas de Cortinas Arbóreas Baseadas em Visibilidade Constatada em Campo.

#### *Simulação de Mitigação de Impactos Visuais a partir de Cortinas Arbóreas*

O objetivo principal é que com a implantação destas cortinas alguns espécimes arbóreos atinjam a altura aproximada de 15,0 m, com aproximadamente 7 anos. Outros espécimes, arbustivos e rasteiros, complementem o bloqueio visual da mina uma vez que a maioria dos espécimes que atingem grandes alturas possui apenas a copa cheia. Assim estes pequenos espécimes ocupam os espaços vagos entre os troncos das demais. Não se pode estabelecer ao certo por quanto tempo a mina ainda estará ativa. Mas de qualquer forma, o impacto visual permanece aos moradores.

### **2.5 Simulação no MDT nas áreas de projeção de cortinas arbóreas**

Nesta fase do projeto, foi feita a simulação da intervenção por meio das cortinas arbóreas. O processo é bastante simples: as cortinas terão que alcançar 15,0m de altura média e aproximadamente 10,0m de largura. Estes valores foram determinados após várias discussões entre biólogos, engenheiros agrônomos e florestais (BRANDT, 2008).

A partir dos dados lineares dessas cortinas projetadas, criou-se um buffer de 5,0m. O resultado foi um polígono de 10,0m de largura em torno das cortinas projetadas.

Com auxílio da ferramenta raster calculator, foi feito o recorte destes polígonos em cima do MDT original, a partir disto foi salvo um novo MDT. Utilizando a mesma ferramenta, foi adicionado a constante 15 aos pixels do recorte gerado. Desta forma, o novo dado gerado é um MDT correspondente as áreas que seriam ocupadas pelas cortinas arbóreas e com valores de altitude acrescidos em 15, ou seja, simulando a situação futura, nas quais as árvores teriam atingindo esta altura.

O próximo passo foi interpolar o MDT original com o MDT das cortinas, através da ferramenta mosaic to new raster. Esta ferramenta pode ser encontrada em Arc Toolbox / Data Management Tools / Raster / Raster Dataset / Mosaic to New Raster.

Esta ferramenta é útil quando o objetivo é unir dois ou mais dados, do tipo raster. Neste caso, utilizamos o MDT original e o MDT recortado das cortinas. A ferramenta possui uma opção onde se pode escolher qual dado a ser utilizado em caso de sobreposição (o qual é o objetivo do trabalho). A partir daí foi selecionada a opção utilizar os dados do MDT recortado.

O raster gerado ao final de todo este processo, é o MDT original interpolado com o MDT recortado das cortinas. Assim, conseguimos nosso objetivo que era simular a intervenção das cortinas após as mesmas atingirem seu estado auge, ou seja, 15,0m de altura. Essa simulação se baseia em projetar uma barreira física no relevo, através da simulação no MDT.

#### **3. RESULTADOS**

Uma vez que o novo MDT com a simulação da intervenção foi criado, basta repetir o processo da ferramenta Viewshed para simular o resultado desta intervenção. O objetivo é identificar através de comparação com os dados gerados originalmente, quais as reais alterações na visibilidade potencial que a implementação das cortinas arbóreas irão causar ao município de Paracatu.

Da mesma forma como foi o processo original, os dados da visibilidade simulados pelas cortinas possuem valor 0 para áreas sem visibilidade e 1 para áreas visíveis.

Utilizando novamente a ferramenta Raster Calculator e através de uma fórmula simples com a soma entre dois dados de visibilidade (original e simulado pós-cortinas) obtivemos um novo raster, onde os valores dos pixels foram resultados desta soma. Ao final, o novo raster tinha valores 0 para áreas sem visibilidade, 2 para áreas com visibilidade e 1 para as áreas que foram impactadas, ou seja, áreas originalmente com visibilidade. A tabela 1 abaixo exemplifica a situação.

Desta maneira, conseguimos visualizar claramente as áreas que tiveram a visibilidade da mina mitigada, ou seja, originalmente possuem visibilidade, porém com a simulação das cortinas arbóreas, não mais se enquadram nesta realidade. Um mapa final foi gerado de forma que demonstra de maneira bastante clara como ficou a situação da

Tabela 1 - Dados de visibilidade aplicados para a simulação de cortinas arbóreas.

| Visibilidade<br>Original | Visibilidade<br>Simulada | <b>Visibilidade</b><br><b>Final</b> |
|--------------------------|--------------------------|-------------------------------------|
|                          |                          |                                     |
|                          |                          | 2                                   |
|                          |                          |                                     |

visibilidade na região após esta simulação. Pode-se verificar que as áreas em azul são aquelas onde não há visibilidade da mina. As áreas em vermelho são aquelas onde a mina ainda pode ser visível e as áreas em verde são as áreas que foram mitigadas pelas cortinas arbóreas, ou seja, antes a população enxergaria a mina e após as cortinas arbóreas atingirem a altura ideal, servirão como escudo visual da mina. As áreas em verde são, portanto, as áreas que tiveram sua visibilidade mitigada. A Fig. 6 a seguir representa um recorte deste mapa, exemplificando a mitigação final.

## **4. DISCUSSÃO**

Através da comparação entre as Fig. 2 e 4 deste estudo, percebemos claramente que os dados gerados pelo software cobrem toda a região e os dados coletados em campo, por sua vez, cobrem apenas uma determinada parte do mapa e não foram suficientes para gerar o MDT automaticamente. Desta forma, fica claro que a utilização da metodologia do geoprocessamento otimiza o tempo para se obter resultados.

Outra observação importante nesta comparação é a comprovação que os dados gerados pelo software são confiáveis, com representação da realidade. Podemos comprovar esta afirmação através dos polígonos gerados no ArcMap (2008) que indicam que as áreas de visibilidade da mina são bastante semelhantes aos polígonos gerados através das observações em campo.

Analisando a Fig. 5, percebemos que a implantação das cortinas arbóreas pretende claramente mitigar a visibilidade das áreas da mineração. No entanto, observando a Fig. 6, percebemos de maneira bastante expressiva, que tais cortinas não serão suficientes para mitigar este efeito de visibilidade por completo. Quando observamos as áreas em verde, que são as áreas

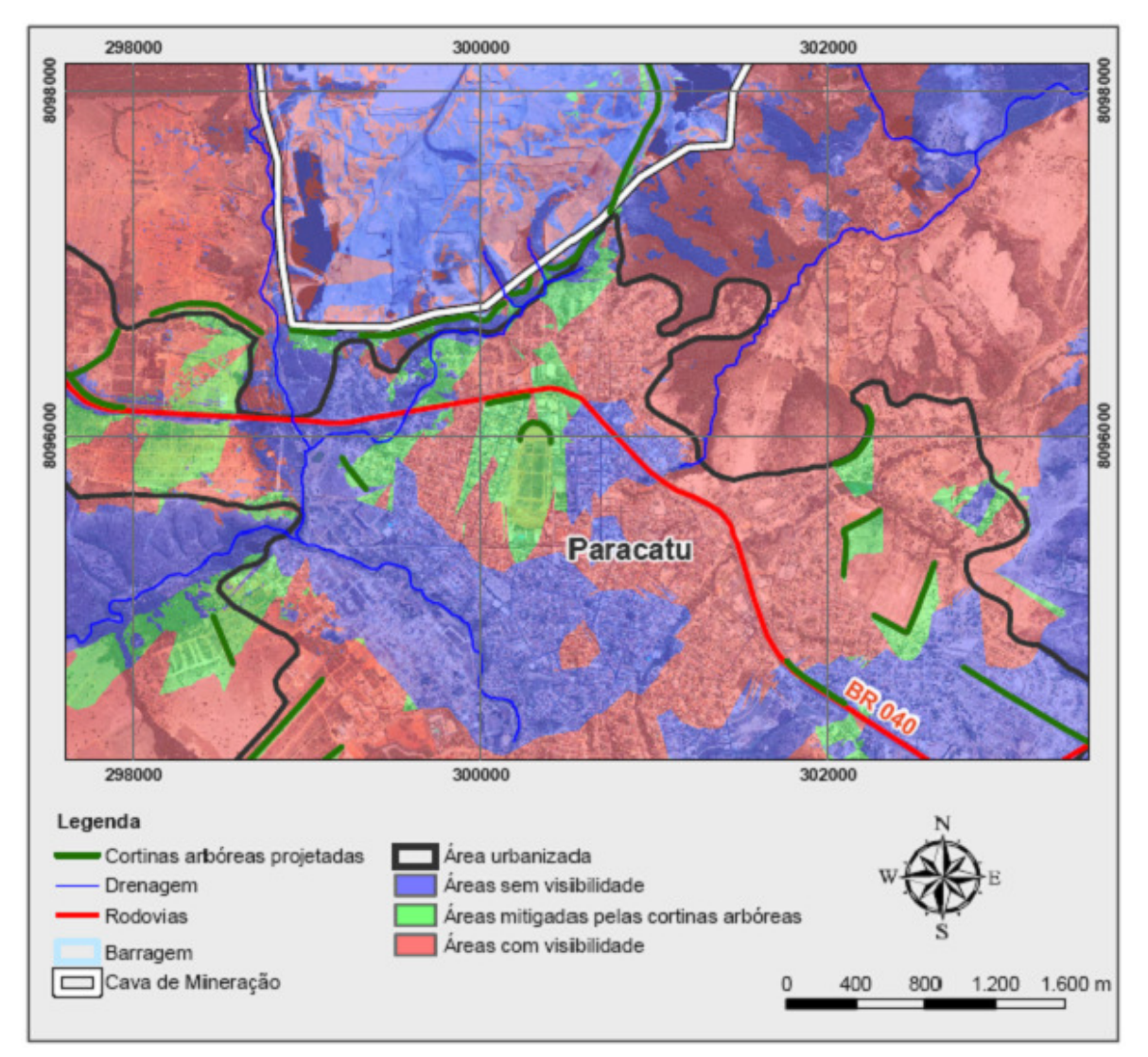

Fig. 6 - Proposta de Mitigação Final.

#### *Simulação de Mitigação de Impactos Visuais a partir de Cortinas Arbóreas*

mitigadas, percebemos que são pequenas em relação à visibilidade da mina. Desta forma, podemos concluir que este projeto não atingirá por completo seus objetivos, uma vez que pequenas áreas foram efetivamente mitigadas pelas cortinas e outras grandes áreas continuarão com visibilidade potencial da mina.

Por outro lado, mesmo que a resposta quanto à mitigação não tenha sido favorável neste caso, um resultado bastante positivo em relação ao desenvolvimento de metodologia foi obtido. De um modo geral, prático e eficiente, foi simulada no local do projeto, a inserção de barreiras visuais e ainda analisado de forma temporal e espacial o efeito gerado pelas mesmas.

Este estudo corrobora acerca da otimização e dinamismo das ferramentas de geoprocessamento, permitindo adaptações com desenvolvimento de novas metodologias para geração de produtos diferenciados.

### **REFERÊNCIAS BIBLIOGRÁFICAS**

ArcMap. ESRI® **ArcMap**™ 9.3. Copyright © 1999-2008 ESRI Inc.

BRANDT Meio Ambiente. **Estudo de Impacto Ambiental – Projeto Expansão III – 61Mt/a. Vol. II. Paracatu**, Minas Gerais. Agosto, 2006; 1200.

BRANDT Meio Ambiente. **Plano integrado de reabilitação ambiental e paisagística - Análise de visibilidade e soluções sócio-ambientais na**

**paisagem do Morro do Ouro e seu entorno**. Paracatu, Minas Gerais. Dezembro, 2008; 590.

FELLEMAN, J. & GRIFFIN C. **The Role of Error in GIS-based Viewshed Determination: a Problem Analysis**. IEPP Report EIPP, Syracuse, Nova Iorque. Fevereiro, 1990; 60

FISHER, P.F.. Algorithm and Implementation Uncertainty in Viewshed Analysis. **International Journal of Geographical Information Systems**, vol. 7, nº 4. Julho/Agosto, 1993; 78

FISHER, P.F.. Extending the Applicability of Viewsheds in Landscape Planning. **Photogrammetric Engineering & Remote Sensing**, vol. 62, nº 11. Novembro, 1996; 128

FISHER, P.F.. First Experiments in Viewshed Uncertainty: the Accuracy of the Viewshed Area. **Photogrammetric Engineering & Remote Sensing**, vol. 57, nº 10. Outubro, 1991; 79

FRANKLIN, W.R. Franklin, RAY, C. **Higher isn't Necessarily Better: Visibility Algorithms and Experiments**. 6th Symposium on Spatial Data Handling, Edinburgh, Escócia. Setembro, 1994; 102

**IKONOS**. Space Imaging, 2002. Disponível em <http://www.engesat.com.br>. Acesso em: 2006;

SRTM (2004). NASA - Shuttle Radar Topography Mission, 3 Arc Second, Unfilled Unfinished 2.0. **Global Land Cover Facility**, University of Maryland, College Park, Maryland. February, 2000.